# **Creating Media — Digital writing**

Unit introduction

**National Centre for** Computina Education

## **During this unit, you will...**

Look at how to interact with a computer using a keyboard and mouse.

Change the look of the text that you enter on the computer.

Compare writing on a computer to writing on paper.

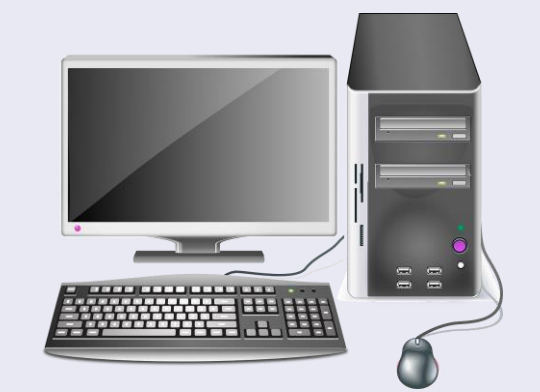

 $\frac{T_{\text{Oday}}}{\text{true}}$  than  $\frac{1}{\text{true}}$   $\frac{y_{\text{OU}}}{\text{true}}$ 

# **Lesson 1: Exploring the keyboard**

Year 1 – Creating Media – Digital writing

**National Centre for** Computinc ducatio

## **Lesson 1: Exploring a keyboard**

#### **Lesson objective: To use a computer to write**

- I can open a word processor
- I can recognise keys on a keyboard
- I can identify and find keys on a keyboard

### **Making changes to text**

#### **Key vocabulary**

- Word processor
- Keyboard
- $\bullet$  Keys
- Letters
- Google Docs
- Microsoft Word

**Introduction**

#### **With a partner...**

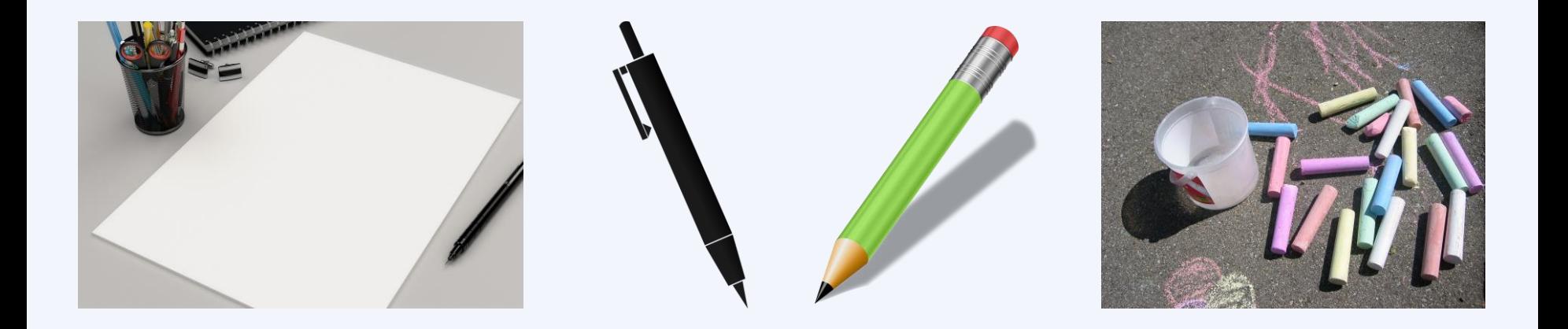

**Question:** What can you use to create writing?

### **Think, pair, share**

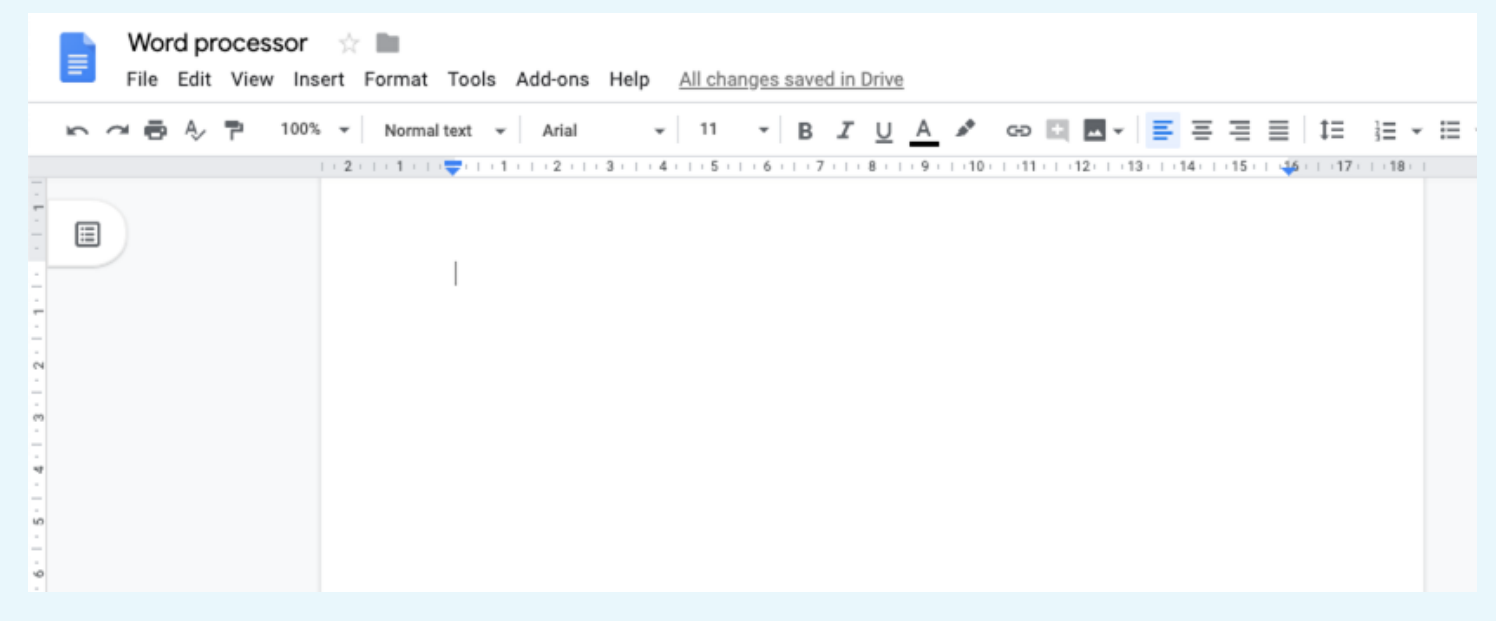

What is this?

Have you used anything like this before?

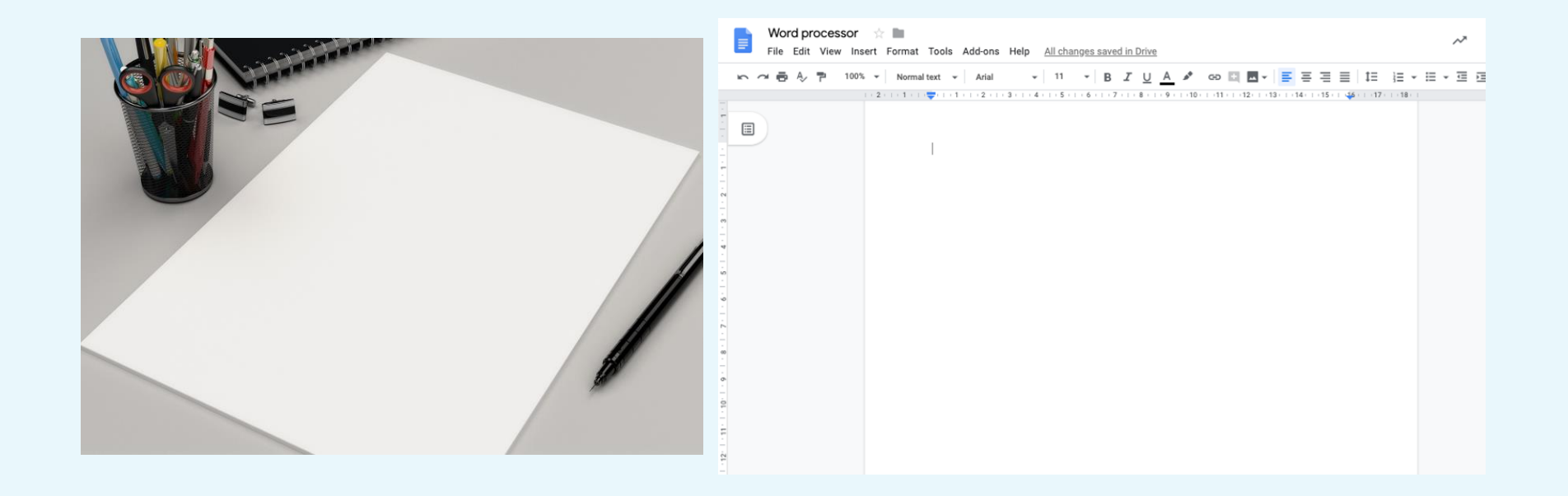

#### They are both pages that you can write on!

## **Think, pair, share**

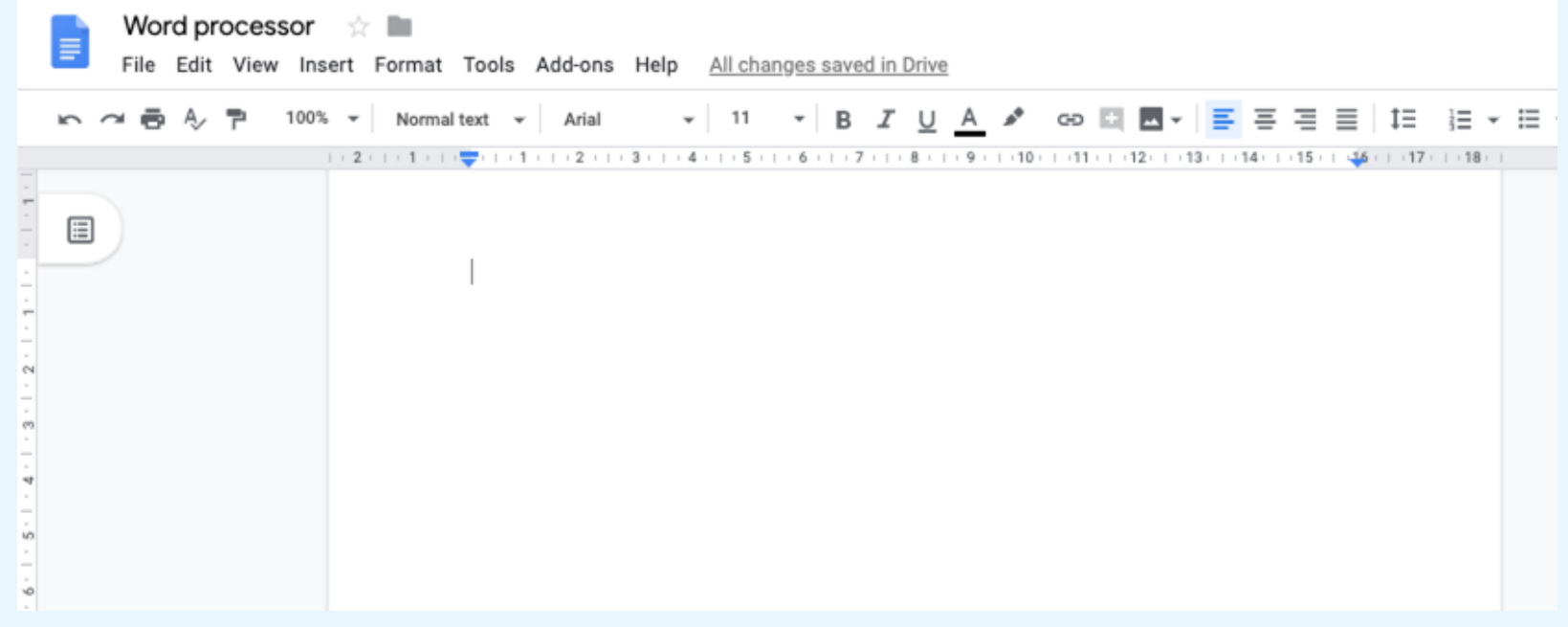

What could you use this for?

#### **Think, pair, share**

Which part of the computer could you use to add letters to your pages?

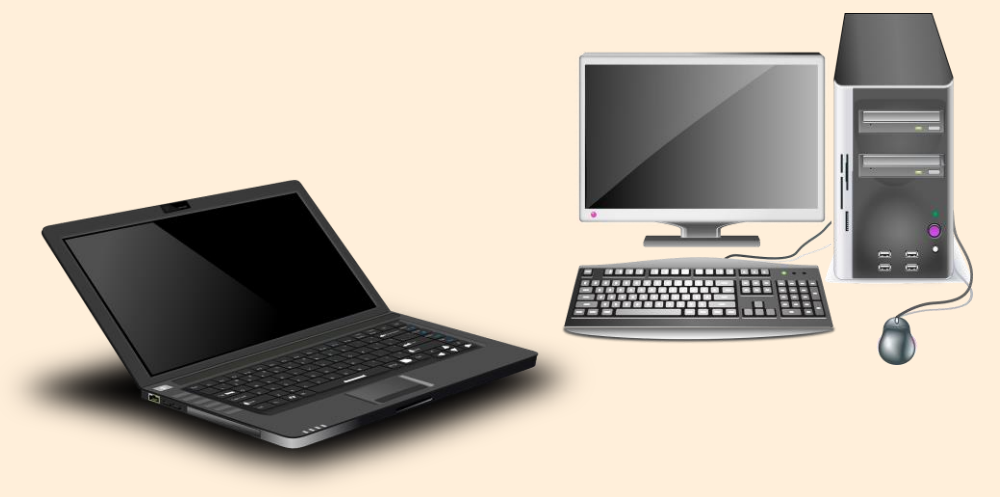

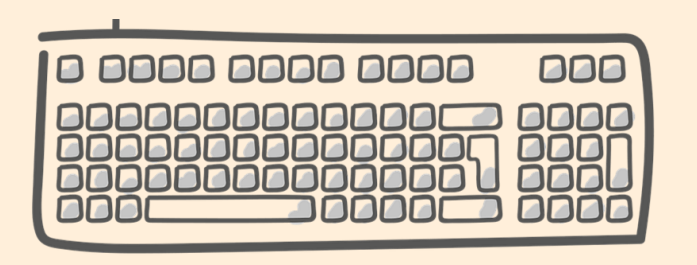

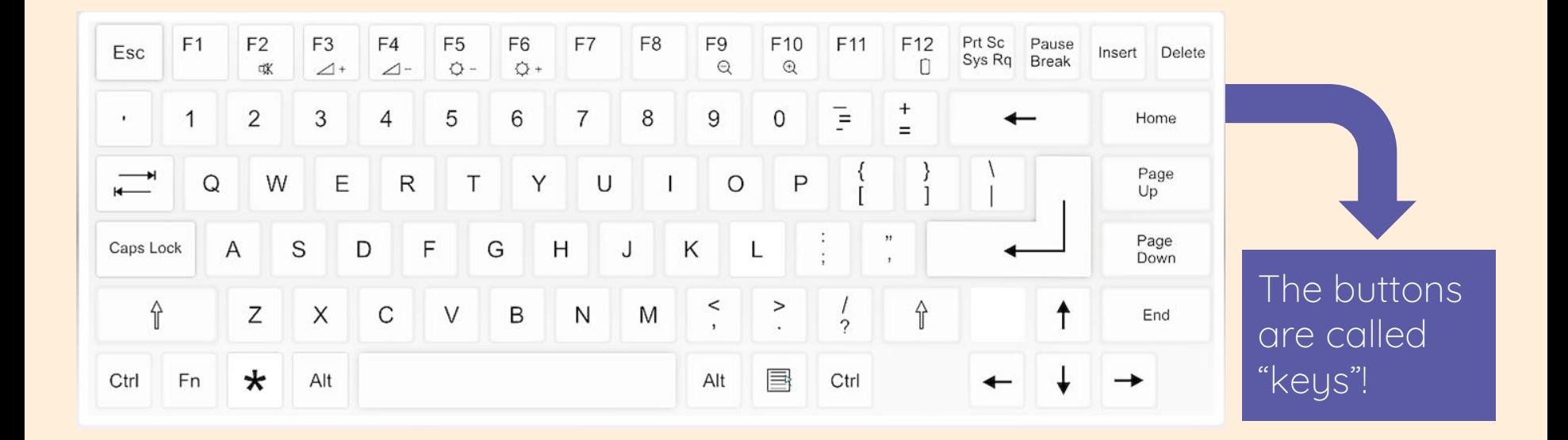

What do you notice about the keyboard?

## **Find and colour the letters of your name**

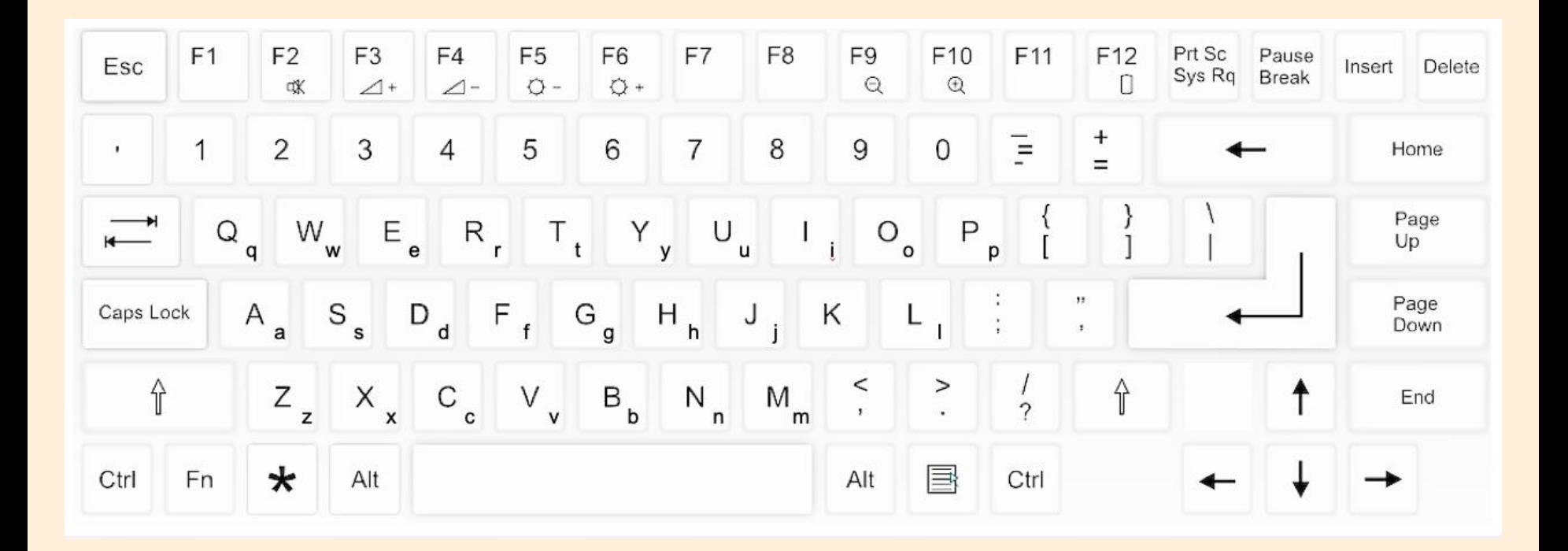

### **Log in to the computer and open the word processor**

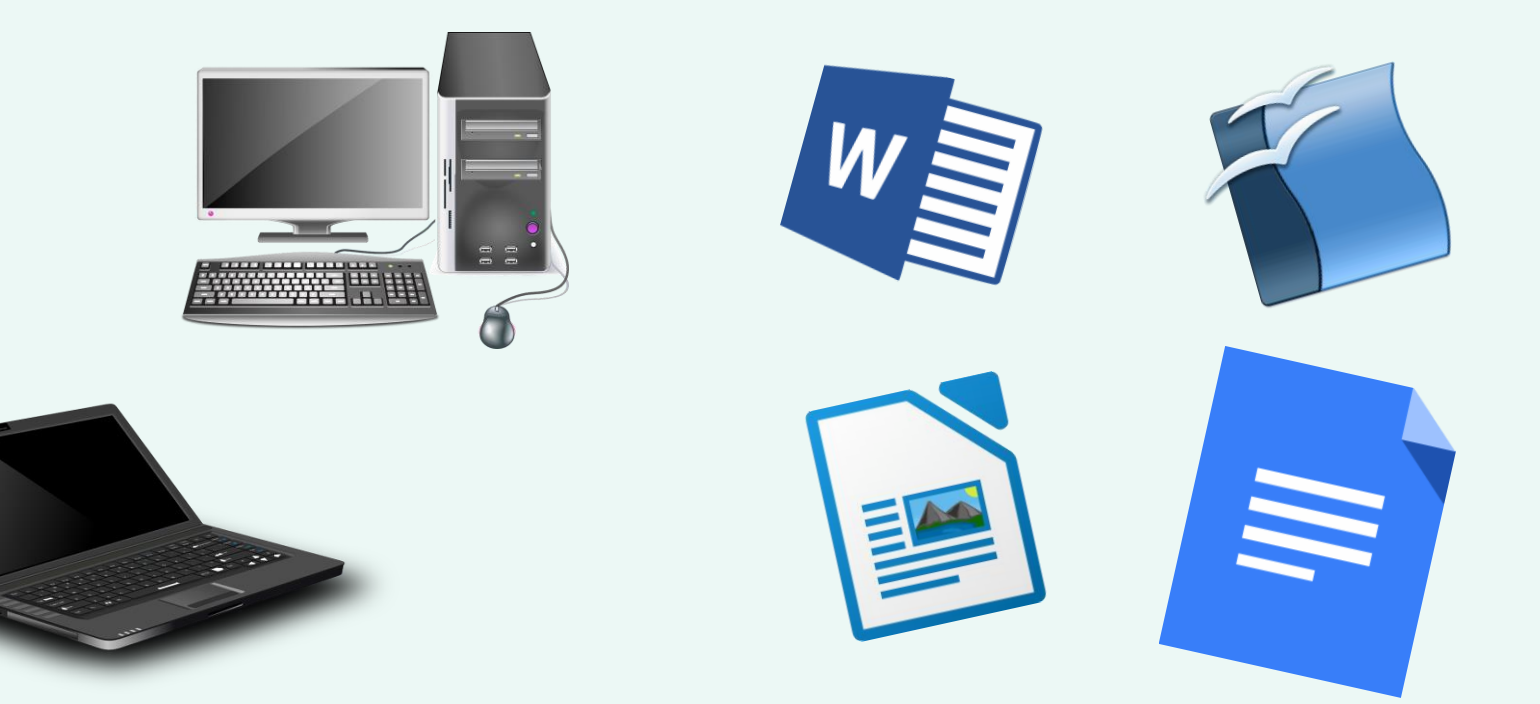

### **Can you press the keys on the keyboard to write...**

• The letters  $\underline{\alpha}$ ,  $\underline{\mathsf{b}}$ ,  $\underline{\mathsf{c}}$ ,  $\underline{\mathsf{d}}$ ,  $\underline{\mathsf{e}}$  and  $\underline{\mathsf{f}}$ ?

● Your name?

● A friend's name?

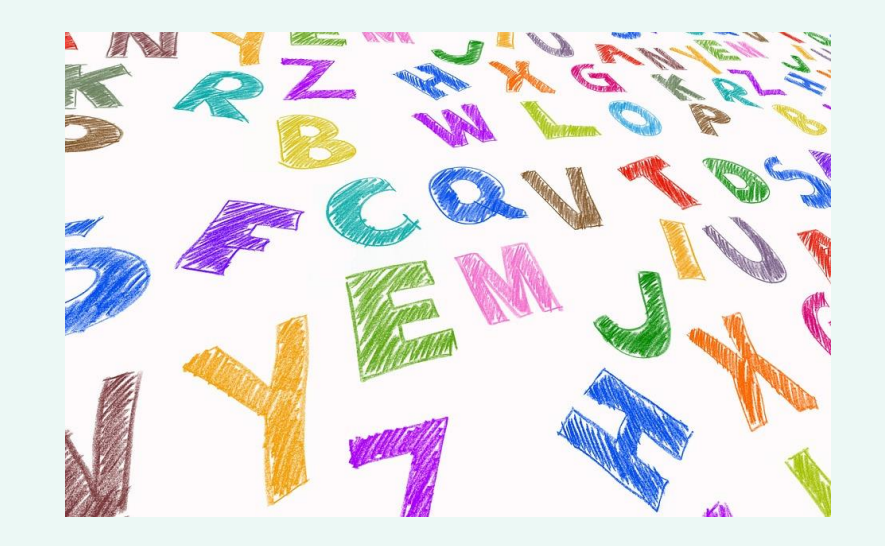

## **Explorer task**

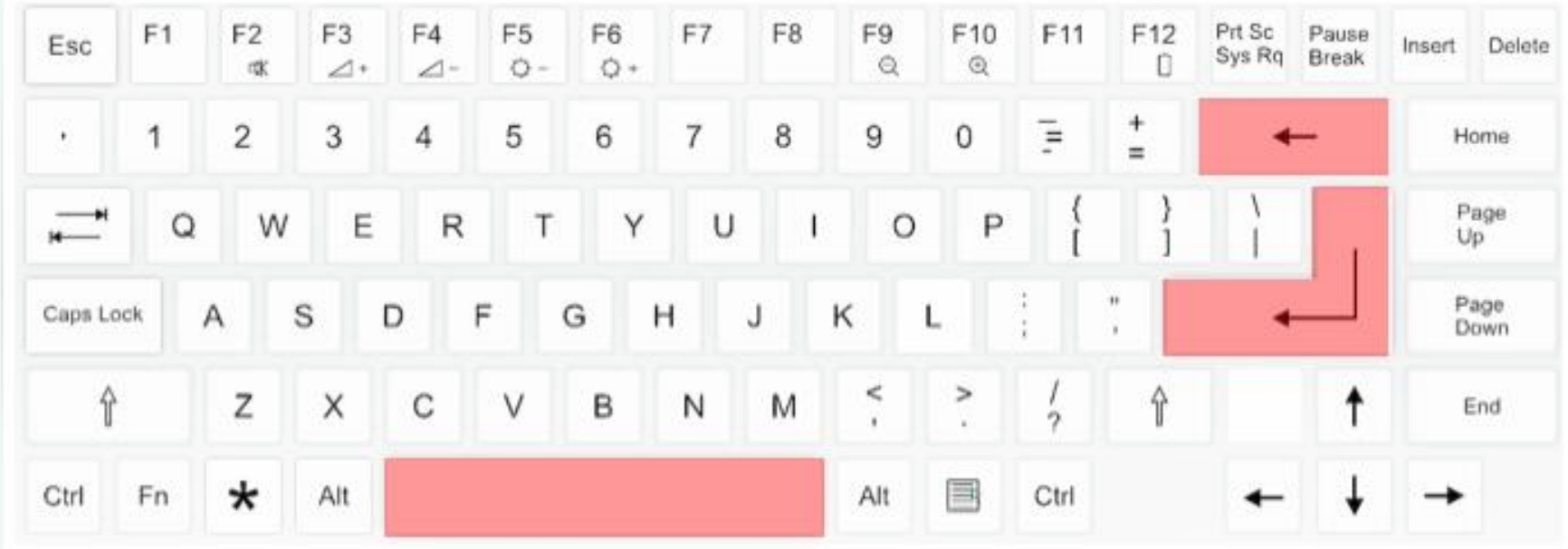

What do these keys do?

### **Time to finish!**

• Close your word processor using the x in the top right-hand corner.

● Click 'Don't Save' if it asks you to save!

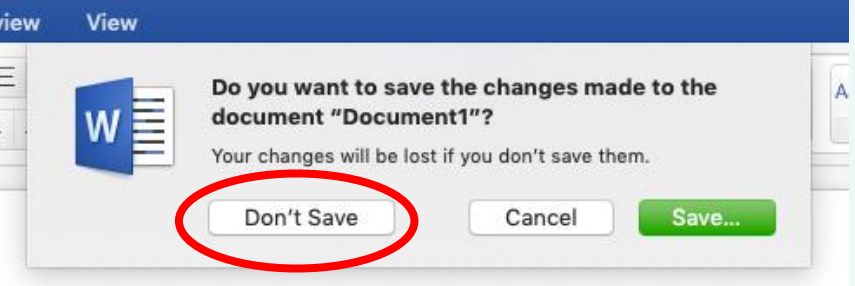

• Log off your computer.

#### **Plenary**

#### **With a partner...**

● What did you like about using the computer to write?

● Was anything tricky about using the keyboard?

● **Can you share your partner's answers?**

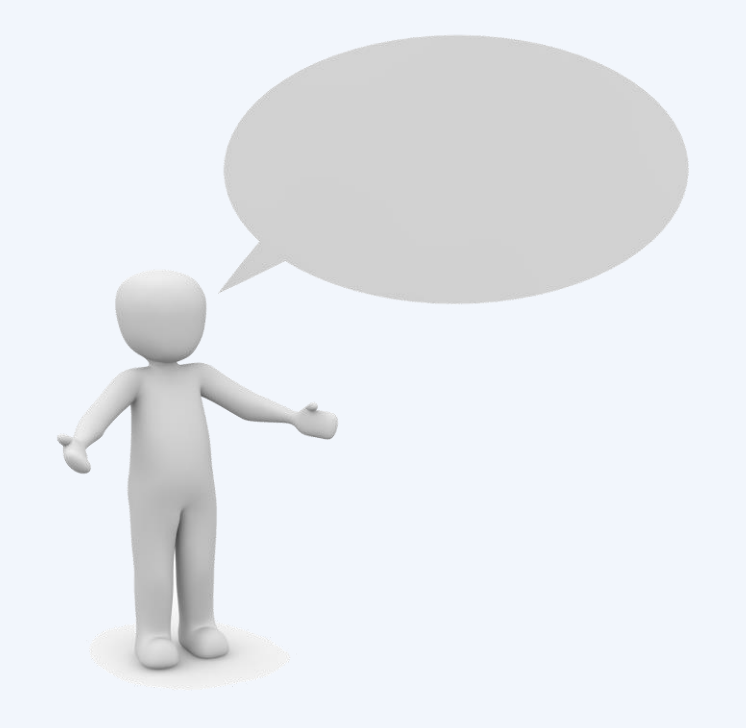

## **How confident are you? (1–3)**

- I can open a word processor
- I can recognise keys on a keyboard
- I can identify and find keys on a keyboard

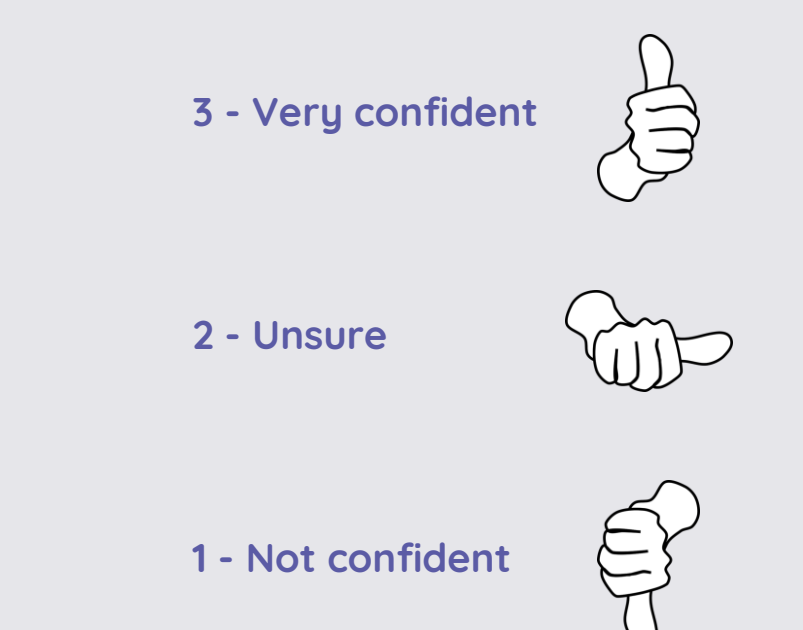

#### **Next lesson**

#### **In this lesson, you…**

Explored the way that the keyboard looks and identified some keys. You also used the keyboard to write letters and names.

#### **Next lesson, you will…**

Use the keyboard to write text onto the page and use the backspace key to remove text from the page.